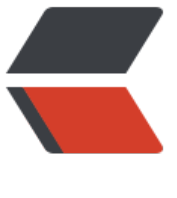

链滴

## Android [小知](https://ld246.com)识集合

作者: zjs

- 原文链接:https://ld246.com/article/1504101017703
- 来源网站:[链滴](https://ld246.com/member/zjs)
- 许可协议:[署名-相同方式共享 4.0 国际 \(CC BY-SA 4.0\)](https://ld246.com/article/1504101017703)

<h2 id="V7包中的Theme-AppCompat主题系列中并没有全屏样式">V7 包中的 Theme.AppCompa 主题系列中并没有全屏样式</h2> <p>解决方法<br> {% codeblock lang:xml %}</p>

<p>{% endcodeblock %}</p>

 $\mathsf{hr}\mathsf{>}$ 

<h2 id="SharedPreference-Editor的apply和commit方法异同">SharedPreference.Editor 的 appl 和 commit 方法异同</h2>

<p>SharedPreferences.Editor 官方文档 apply 方法</p>

<blockquote>

<p>Commit your preferences changes back from this Editor to the SharedPreferences object i is editing. This atomically performs the requested modifications, replacing whatever is current y in the SharedPreferences.</p>

<p>Note that when two editors are modifying preferences at the same time, the last one to c ll apply wins.</p>

<p>Unlike commit(), which writes its preferences out to persistent storage synchronously, ap ly() commits its changes to the in-memory SharedPreferences immediately but starts an asyn hronous commit to disk and you won't be notified of any failures. If another editor on this Sh redPreferences does a regular commit() while a apply() is still outstanding, the commit() will b ock until all async commits are completed as well as the commit itself.</p>

<p>As SharedPreferences instances are singletons within a process, it's safe to replace any in tance of commit() with apply() if you were already ignoring the return value.</p>

<p>You don't need to worry about Android component lifecycles and their interaction with a ply() writing to disk. The framework makes sure in-flight disk writes from apply() complete be ore switching states.</p>

</blockquote>

 $\langle$ hr $>$ 

<blockquote>

<p>The SharedPreferences.Editor interface isn't expected to be implemented directly. Howev r, if you previously did implement it and are now getting errors about missing apply(), you can simply call commit() from apply().</p>

</blockquote>

<p>Google 翻译</p>

<blockquote>

<p>将您的首选项从本编辑器提交到正在编辑的 SharedPreferences 对象。这原子地执行请求的修 ,替换当前在 SharedPreferences 中的任何内容。</p>

<p>请注意,当两个编辑器同时修改首选项时,最后一个调用应用胜利。</p>

<p>与 commit() 一样, 它将其优先级同步写入永久存储器, apply() 将立即将其更改提交给内 中的 SharedPreferences,但是会启动到磁盘的异步提交,并且不会收到任何失败的通知。如果这个 haredPreferences 上的另一个编辑器在 apply()仍然未完成时执行常规 commit(), 则 commi ()将阻塞,直到所有异步提交完成以及提交本身。</p>

<p>由于 SharedPreferences 实例是一个进程中的单例, 如果您已经忽略了返回值, 那么可以使用 a ply () 替换任何 commit () 实例。</p>

<p>您不必担心 Android 组件生命周期及其与 apply()写入磁盘的交互。该框架确保在开关状态 前, 从 apply () 完成的空中磁盘写入。</p>

</blockquote>

 $thr $>$$ 

<blockquote>

<p>SharedPreferences.Editor 接口不期望直接实现。但是,如果您以前已经实现了它,并且现在 到有关缺少 apply()的错误,可以直接从 apply()调用 commit()。</p> </blockquote>

<ul>

<li>apply 没有返回值而 commit 返回 boolean 表明修改是否提交成功</li> <li>apply 是将修改数据原子提交到内存, 而后异步真正提交到硬件磁盘, 而 commit 是同步的提交到 件磁盘,因此,在多个并发的提交 commit 的时候,他们会等待正在处理的 commit 保存到磁盘后 操作, 从而降低了效率。而 apply 只是原子的提交到内容, 后面有调用 apply 的函数的将会直接覆 前面的内存数据,这样从一定程度上提高了很多效率。</li> <li>apply 方法不会提示任何失败的提示。</li> <li>由于在一个进程中,sharedPreference 是单实例,一般不会出现并发冲突,如果对提交的结果 关心的话, 建议使用 apply, 当然需要确保提交成功且有后续操作的话, 还是需要用 commit 的。</l  $\geq$  $\langle$ /ul $\rangle$ <hr> <h2 id="dp转化px-px转化dp">dp 转化 px, px 转化 dp</h2> <p>{% codeblock lang:Java %}<br> import android.content.Context;</p> <p>public class DensityUtil {</p> <pre><code class="highlight-chroma"><span class="highlight-line"><span class="highlight  $c$ |">/\*\* </span></span><span class="highlight-line"><span class="highlight-cl"> \* 根据手机的分辨 从 dp 的单位 转成为 px(像素) </span></span><span class="highlight-line"><span class="highlight-cl"> \*/ </span></span><span class="highlight-line"><span class="highlight-cl">public static int di 2px(Context context, float dpValue) { </span></span><span class="highlight-line"><span class="highlight-cl"> final float scale = context.getResources().getDisplayMetrics().density; </span></span><span class="highlight-line"><span class="highlight-cl"> return (int) (dp alue  $*$  scale  $+$  0.5f); </span></span><span class="highlight-line"><span class="highlight-cl">} </span></span><span class="highlight-line"><span class="highlight-cl"> </span></span><span class="highlight-line"><span class="highlight-cl">/\*\* </span></span><span class="highlight-line"><span class="highlight-cl"> \* 根据手机的分辨 从 px(像素) 的单位 转成为 dp </span></span><span class="highlight-line"><span class="highlight-cl"> \*/ </span></span><span class="highlight-line"><span class="highlight-cl">public static int p 2dip(Context context, float pxValue) { </span></span><span class="highlight-line"><span class="highlight-cl"> final float scale = context.getResources().getDisplayMetrics().density; </span></span><span class="highlight-line"><span class="highlight-cl"> return (int) (px alue / scale  $+$  0.5f);  $\langle$ span> $\langle$ span> $\langle$ span class="highlight-line"> $\langle$ span class="highlight-cl">} </span></span></code></pre> <h2 id="--endcodeblock--">}<br> <br> 0.5f 作用为四舍五入保留精准度</h2> <h2 id="app体积压缩">app 体积压缩</h2> <p>做图片引导页使用大分辨率图片,一个 png 图片达到 700kb,不容小视,app 压缩故从图片压 起<br> 例子,5 张高分辨率图片,分辨率为 720\*1280,大小<br> {% asset\_img appzip.jpg appzip %}<br> 转 webp 图片(智图)<br> {% asset\_img appzip3.jpg appzip3 %}</p>